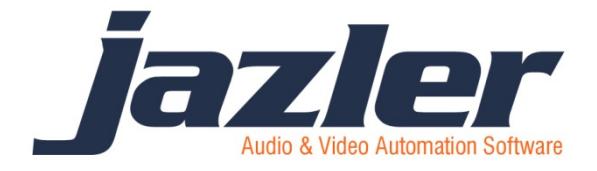

JAZLER RADIOSTAR ΕΓΧΕΙΡΙΔΙΟ

# Πως να εισάγετε λίστες αναπαραγωγής διαφημίσεων

- Ο οδηγός αυτός απευθύνεται σε έκδοση 2.8.10 ή μεγαλύτερη του Jazler RadioStar
- Ο οδηγός αυτός προϋποθέτει βασικές γνώσεις χειρισμού του Jazler RadioStar 2

# **Περίληψη**

Όπως μπορείτε να προγραμματίσετε τις διαφημίσεις μέσα από τον Jazler, έτσι μπορείτε να το κάνετε και από εξωτερικά προγράμματα όπως πολλοί πελάτες μας ζητούν λόγω αναβαθμισμένων δυνατοτήτων όπως τιμολόγηση και αναλυτικές εκθέσεις αναφοράς

Η ομάδα προγραμματισμού του Jazler πρόσθεσε μια νέα δυνατότητα χάρη στην οποία είναι εφικτό η εισαγωγή λίστας αναπαραγωγής με τον ευκολότερο δυνατό τρόπο, έτσι ώστε να μπορεί να ενοποιηθεί με τα περισσότερα προγράμματα διαχείρισης διαφημίσεων.

## **Πως λειτουργεί**

Το κλειδί σε όλη τη λειτουργία είναι το Playlister ID. Το Playlister ID είναι μια αλφαριθμητική λέξη, η οποία πρέπει να είναι ίδια και στο Jazler και στο εξωτερικό πρόγραμμα διαχείρισης διαφημίσεων. Αν το ρυθμίσετε αυτό σωστά, τότε θα μπορείτε να προγραμματίσετε διαφημίσεις με τα παρακάτω απλά βήματα:

- Φορτώστε τα αρχεία ήχου των διαφημίσεων στη βάση δεδομένων του Jazler και πάρτε το Playlister ID ή ορίστε ένα εσείς
- Προγραμματίστε τη διαφήμιση στο σύστημα διαχείρισης τους και ορίστε το Playlister ID ίδιο με αυτό που πήρατε από το Jazler.

Τελειώσατε! Βασικά, το επόμενο βήμα είναι να εξάγετε την ημερήσια λίστα αναπαραγωγής διαφημίσεων από το εξωτερικό σύστημα διαχείρισης και να την εισάγετε στο Jazler για κάθε ξεχωριστή ημέρα.

# **Ρύθμιση Jazler για αποδοχή λίστας αναπαραγωγής διαφημίσεων**

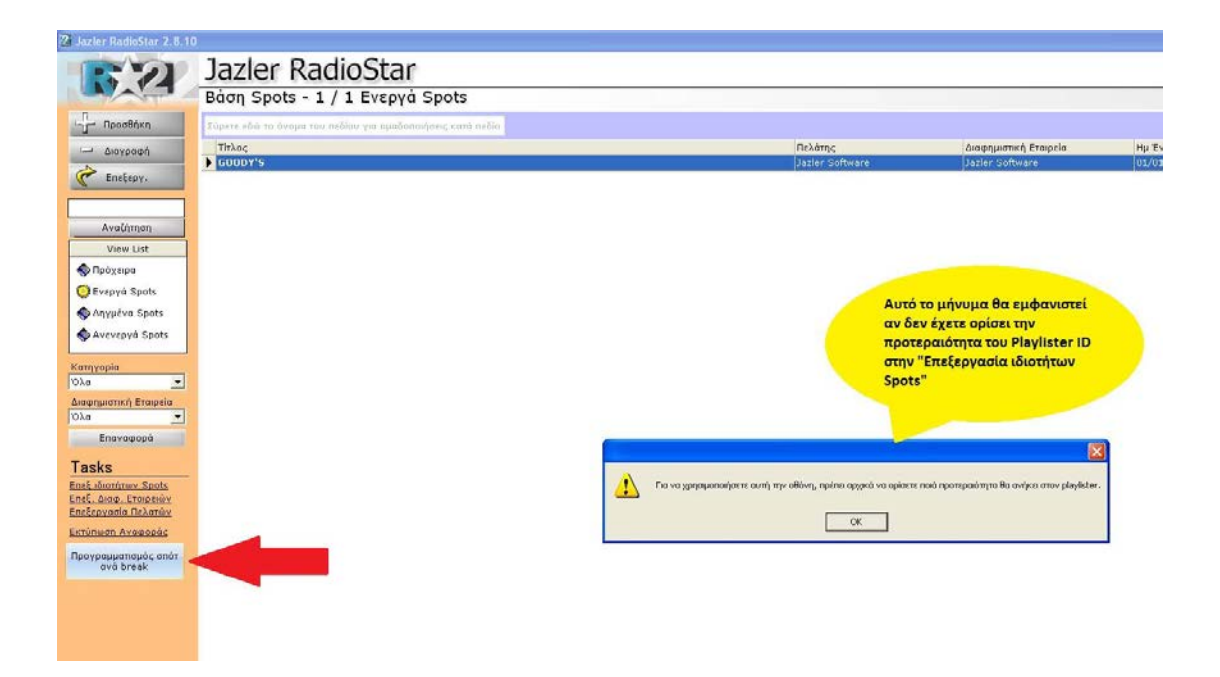

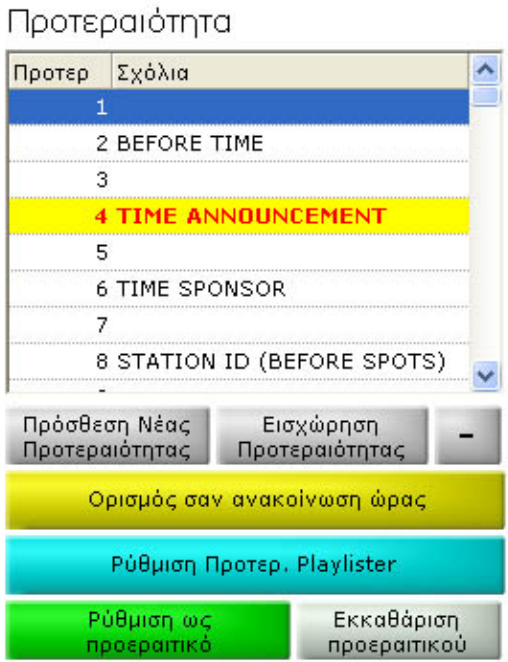

Η λίστα αναπαραγωγής διαφημίσεων εισάγεται από το κουμπί "Προγραμματισμός σποτ ανά Break". Εμφανίζεται η οθόνη στην οποία μπορείτε να προγραμματίσετε τα spots για κάθε συγκεκριμένο διαφημιστικό διάλλειμα και όχι με τον κλασικό τρόπο του Jazler, προγραμματίζοντας τις ώρες των spots. Αν έχετε αναβαθμίσει σε νεότερες εκδόσεις τον Jazler, θα εμφανιστεί ένα ενημερωτικό μήνυμα ότι δεν έχει οριστεί η προτεραιότητα του Playlister ID. Θα πρέπει να πάτε αριστερά στο "Tasks" στην "Επεξεργασία ιδιοτήτων spots" και να ορίσετε τη προτεραιότητα του Playlister.

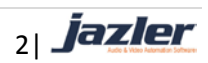

#### **Γιατί να ορίσετε προτεραιότητα στο Playlister?**

Θα μπορείτε να εκμεταλλευτείτε πλήρως τον Jazler. Προγραμματίζεται τις διαφημίσεις από το εξωτερικό πρόγραμμα διαχείρισης και μετά τις εισάγεται στον Jazler χωρίς να πρέπει να προγραμματίσετε τα Stations ID's, αφού θα τα έχετε ορίσει μόνιμα από τον Jazler.

Σ' αυτό το παράδειγμα, όλα τα σποτς του Playlister θα έχουν προτεραιότητα 18 και θα μπορείτε να προσθέσετε σποτς/Stations ID's με μικρότερες ή μεγαλύτερες προτεραιότητες προγραμματίζοντάς τα μέσα από τον Jazler. Είτε δημιουργείτε μια νέα προτεραιότητα, είτε επιλέγετε κάποια και πατάτε στο γαλάζιο κουμπί "Ρύθμιση Προτερ. Playlister".

### **Εισαγωγή αρχείου ήχου στον Jazler**

- Στη κεντρική βάση δεδομένων διαφημίσεων του Jazler, πατήστε το κουμπί «Προσθήκη»
- Όταν ρωτηθείτε να την ημερομηνία λήξης, πατήστε «ποτέ» και «ΟΚ»
- Μετά θα σας ζητηθεί να επιλέξετε το αρχείο ήχου
- Όταν θα έχετε επιλέξει το αρχείο ήχου, θα πρέπει να αλλάξετε τον προγραμματισμό του από «εβδομαδιαίο» σε «Playlister»(κόκκινο βέλος)
- Επίσης θα δείτε ότι αυτόματα οι ημερομηνίες έναρξης και λήξης απενεργοποιήθηκαν, καθώς ο Jazler περιμένει αυτή η διαφήμιση να προγραμματιστεί από το Playlister και όχι απ τον ίδιο.

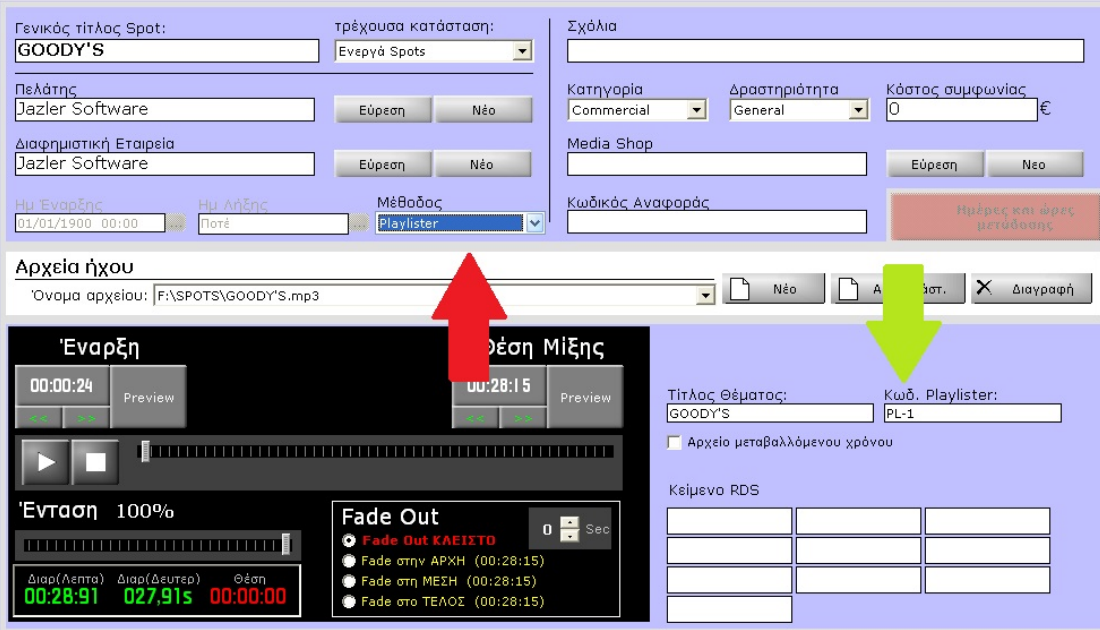

Το τελευταίο βήμα είναι να θυμάστε το Playlister ID (Playlister Code), ή να ορίσετε κάτι που σας βολεύει.(πράσινο βέλος).

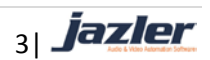

Πατώντας «ΟΚ», το αρχείο της διαφήμισης είναι έτοιμο να εντοπιστεί από το εξωτερικό σύστημα διαχείρισης. Μπορείτε να προσθέσετε όσα αρχεία θέλετε και να ορίσετε ένα διαφορετικό κωδικό Playlister για το καθένα.

#### **Προδιαγραφές αρχείου κειμένου**

- Το αρχείο πρέπει να είναι μορφής .txt ή .asc
- Το όνομα του αρχείου πρέπει να προσδιορίζει την ημερομηνία προγραμματισμού ης διαφήμισης σε μορφή EEEEMMHH.txt ή EEEEMMHH.asc
- Μπορείτε να ορίσετε ένα οποιοδήποτε όνομα και να προσθέσετε μετά την ημερομηνία της διαφήμισης στον Οδηγό Εισαγωγής στο Jazler όταν την εισάγετε.

Η μορφή του αρχείου κειμένου είναι πολύ απλή:

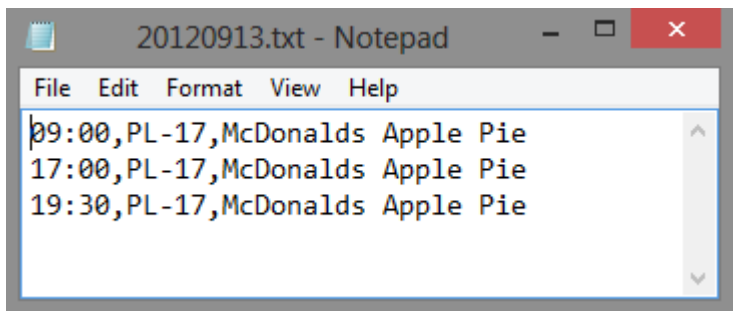

Αυτό το κείμενο θα προγραμματίσει την διαφήμιση McDonalds Apple Pie στις 9πμ, 5μμ και 7:30μμ στις 13 Σεπτεμβρίου 2012.

#### Ο Jazler δέχεται 3 πεδία χωρισμένα με κώμα

#### **TIME,PLAYLISTER CODE,COMMERSIAL TITLE (ΠΡΟΑΙΡΕΤΙΚΟ) +(ΔΙΑΚΟΠΗ ΣΕΙΡΑΣ)**

Ας δούμε μερικά παραδείγματα ακόμα διαφημιστικών διαλειμμάτων:

Αυτό το αρχείο κειμένου θα κάνει 2 διαφημιστικά διαλλείματα. Στις 12πμ και στη 1μμ, με 3 και 4 διαφημίσεις αντίστοιχα.

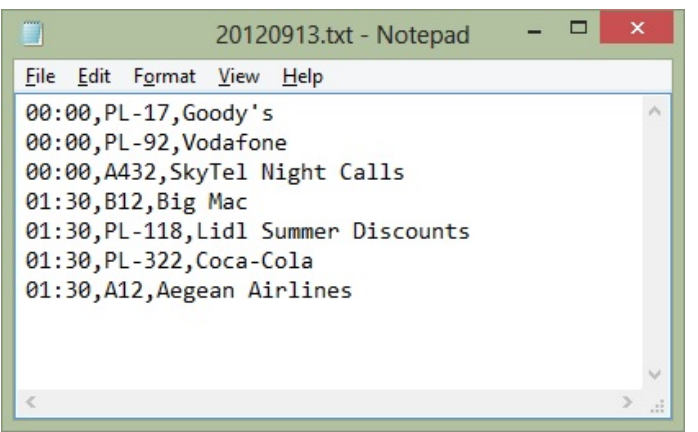

Όπως μπορείτε να δείτε, μπορείτε να βάλετε οποιοδήποτε κωδικό Playlister θέλετε. Παρακαλούμε μην χρησιμοποιήσετε χαρακτήρες με αστεράκι(\*) και ποσοστό(%). Προφανώς δεν μπορείτε να χρησιμοποιήσετε το κόμμα οπουδήποτε μέσα στο αρχείο πέρα από την χρήση του ως διαχωριστή των πεδίων. Η σειρά

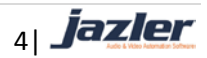

των διαφημίσεων θα προγραμματιστεί ακριβώς όπως τις καταχωρήσατε εδώ. Οπότε πρέπει να αποφασίσετε εσείς τη σειρά με την οποία θα τις καταχωρήσετε στο εξωτερικό σύστημα διαχείρισης.

\*\*\***ΣΗΜΑΝΤΙΚΟ**: Πρέπει να έχετε ορίσει μέσα στην οθόνη ιδιοτήτων των διαφημίσεων του Jazler τις χρονικές θυρίδες των διαφημιστικών διαλειμμάτων. Αν προσπαθήσετε να προγραμματίσετε μια διαφήμιση σε χρονική θυρίδα που δεν υπάρχει(όπως 00:05) ο Jazler δεν θα το δεχτεί.

## **Εισαγωγή χρονοδιαγράμματος**

Τώρα που έχετε το αρχείο, μπορείτε να το εισάγετε στο Jazler!Πηγαίνετε στο Διαφημίσεις/Βάση δεδομένων σποτς > Προγραμματισμός σποτς ανά διαλειμματα > Εισαγωγή λίστας αναπαραγωγής σποτς.

Ορίστε το αρχείο που θα εισάγετε, και επιλέξτε το κουμπί "Εκκίνηση Εισαγωγής".

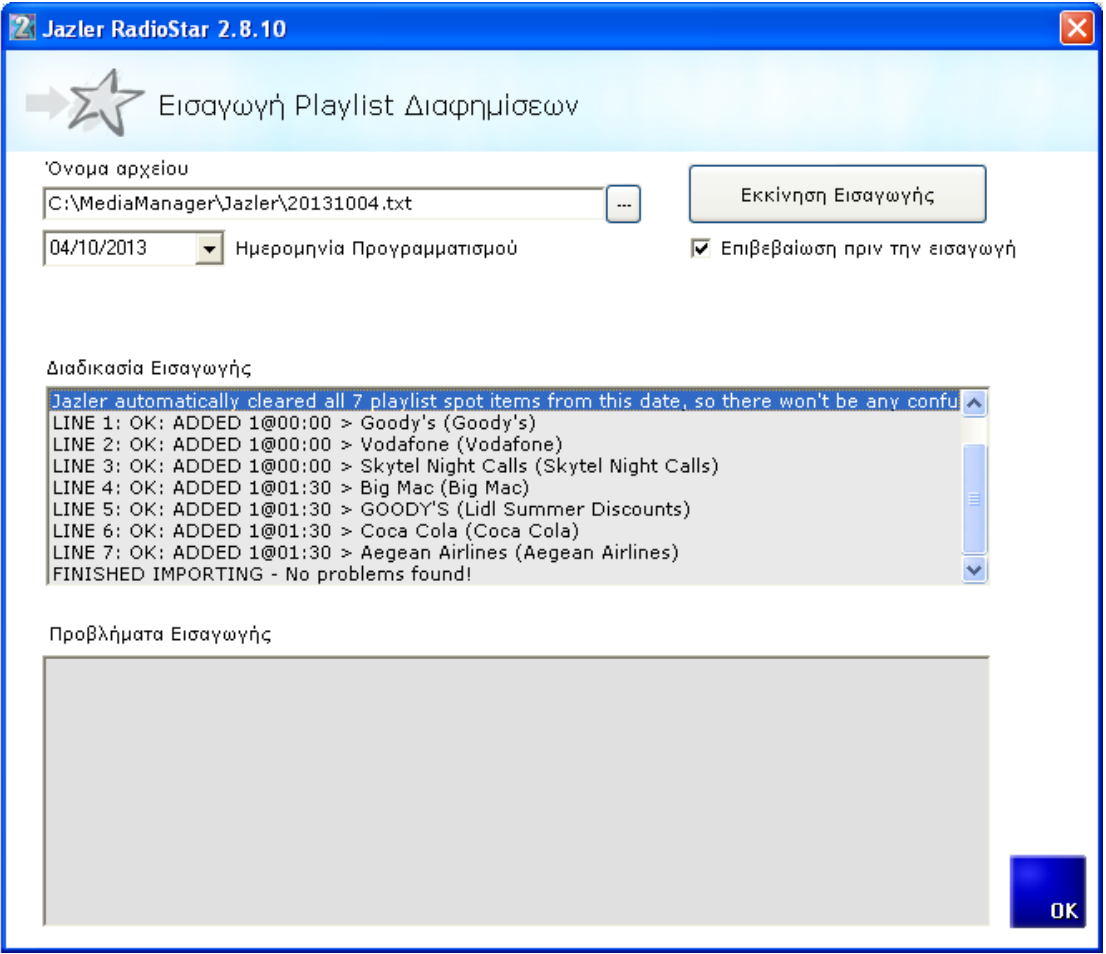

Η οθόνη πρέπει να είναι μοιάζει κάπως έτσι.

 $_{5|}$  jazler

- Αν υπάρχουν προβλήματα εισαγωγής, θα τα δείτε στην κάτω λίστα.
- Αν έχετε κάνει εισαγωγή ξανά για την ίδια μέρα προηγουμένως, ο Jazler αυτόματα θα καθαρίσει την προηγούμενη εισαγωγή και θα εισάγει τη νέα λίστα. (δείτε τη μπλε γραμμή)
- Το "Επαλήθευση πριν την εισαγωγή" θα ελέγξει αν υπάρχουν τυχόν προβλήματα πριν την εισαγωγή. Αν εντοπίσει έστω και ένα λάθος , ο Jazler θα ματαιώσει την εισαγωγή.

Μετά την εισαγωγή, θα δείτε την κάθε λίστα αναπαραγωγής να έχει φορτωθεί σε κάθε χρονική θυρίδα.

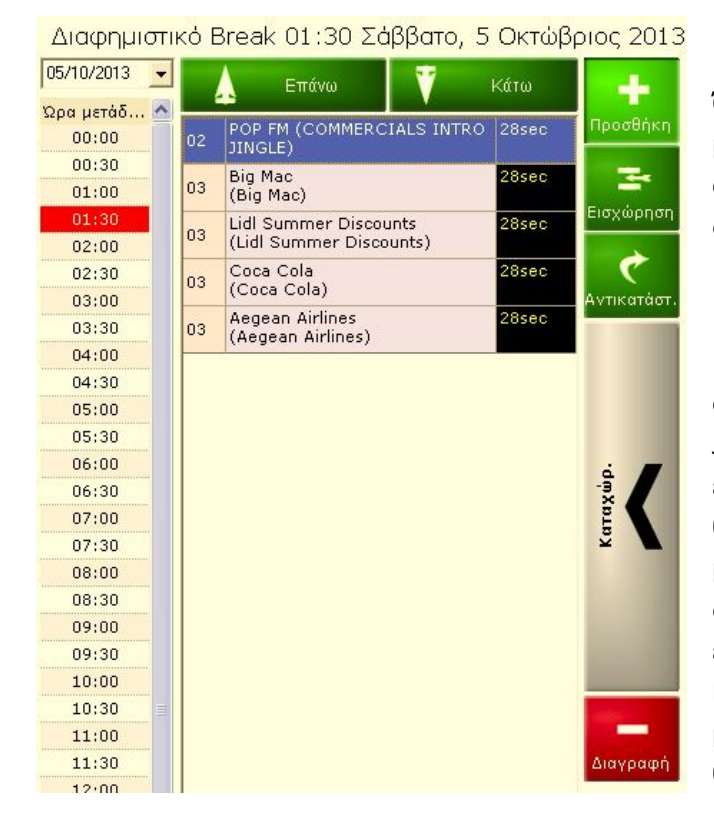

Όπως είπαμε προηγουμένως, μπορείτε να προγραμματίσετε σποτς ταυτόχρονα από το τη βάση διαφημίσεων του Jazler

Τέλος, αν έχετε προγραμματίσει σποτς τη βάση διαφημίσεων του Jazler, θα δείτε και τις 2 λίστες να έχουν συγχωνευτεί ακριβώς όπως θα παίξουν στον αέρα. Δεν θα μπορείτε να επεξεργαστείτε τις διαφημίσεις που δεν έχουν εισαχτεί από τον Playlister.Μπορείτε μόνο να δείτε μια προεπισκόπηση της θέσης που θα παίξουν στο διάλειμμα.

Εκδόθηκε από Jazler Software στις 6 Οκτωβρίου 2013 Συντάθηκε από το Χρήστο Βαλασέλλη Μεταφράστηκε από τον Παντελή Κουκέλλη ©2012 – Jazler Software – All rights reserved

<sub>61</sub> jazler